# **HƯỚNG DẪN GIẢNG VIÊN CẤP TÀI KHOẢN CHO HỌC VIÊN QUYÉT ĐẠO VĂN**

*Hướng dẫn này chỉ dùng cho giảng viên hướng dẫn luận văn, luận án đào tạo Sau Đại học*

## **Bước 1: Chọn Đợt kiểm tra luận văn (lớp Luận văn)**

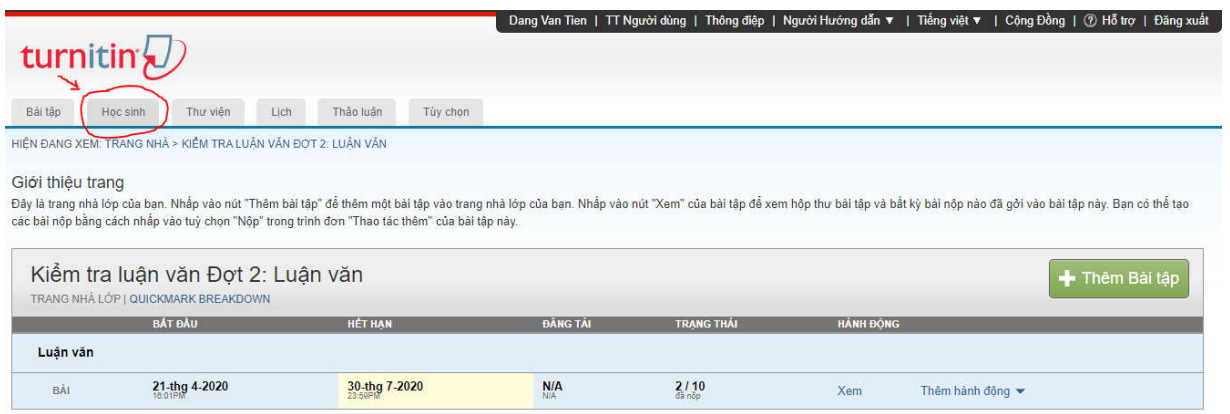

### **Bước 2: Thêm học sinh**

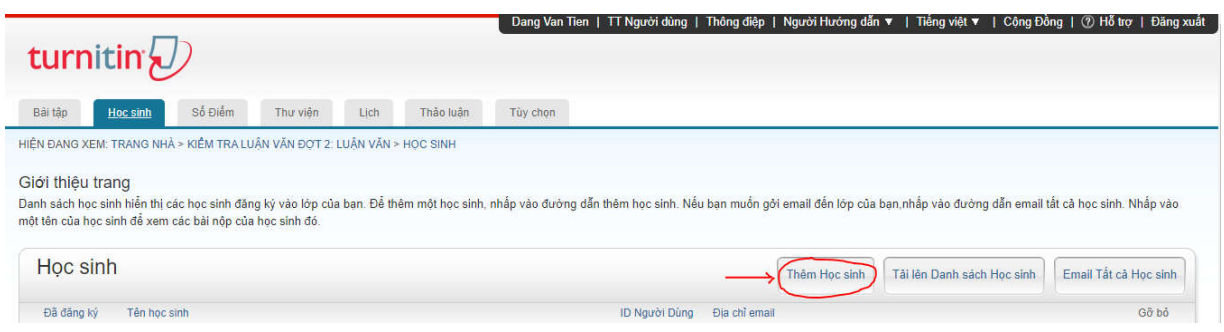

#### **Bước 3: Cấp tài khoản**

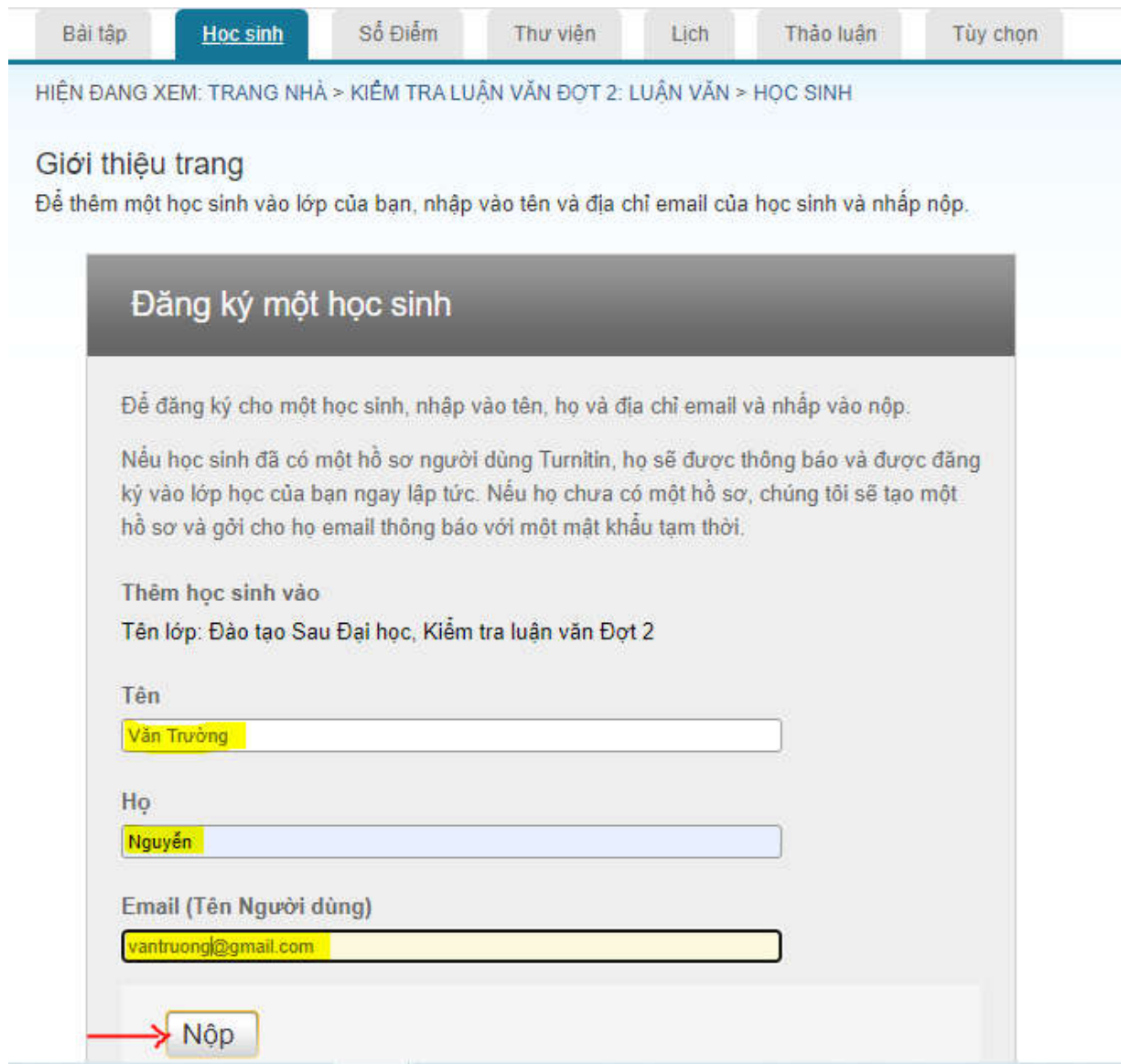

Sau khi bấm **"Nộp"** HV sẽ nhận được mail kích hoạt tài khoản của Turnitin gửi đến.

#### *Lưu ý:*

- Tất cả các học viên đã có quyết định giao đề tài đều được cấp tài khoản ngay khi nhận QĐ. Nếu HV chưa được cấp GVHD cấp tài khoản turnitin cho HV của mình
- Phần mềm có hỗ trợ tiếng Việt nên GVHD cấp cho học viên đúng tên tiếng Việt.

Nếu thầy cô cần hỗ trợ xin liên hệ: Đặng Văn Tiên – Phòng ĐT Sau Đại học ĐT: 0987.531.713, tiendv@ntu.edu.vn